## Year End Tax Statements - Printing Tax Statements

Last Modified on 01/10/2023 11:19 am EST

At the start of the new year most clients will choose to send year end tax statements to their families. Tax statements provide a summary of payments made by families. Ensure the payment type valid values are setup correctly.

Administrators can print tax statements or send tax statements to parents through the system via email. Please follow the steps below to print tax statements. **Please Note**: This can only be done for one center at a time, it does not work for the business level.

## Printing Tax Statements - PDF

1. From the Payments menu, click Family Payment

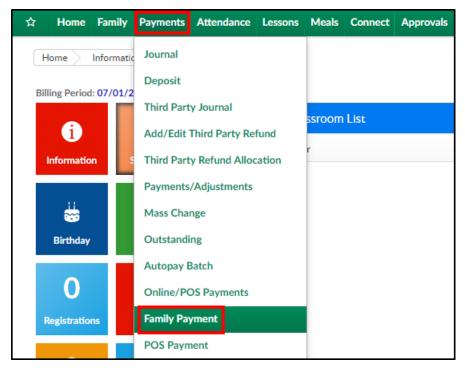

2. Click the Search Criteria button

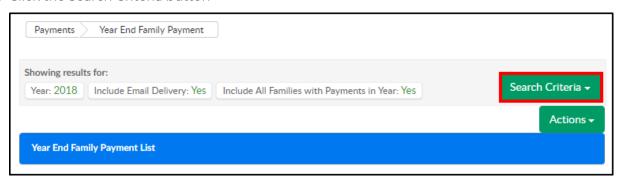

3. Complete the Search Criteria fields

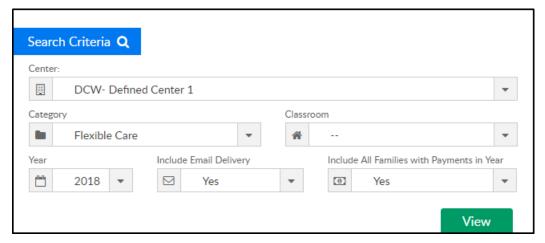

- Center select the center from the drop-down. Selecting the Business Level will not populate information
- Category choose a category, if applicable
- Classroom choose a classroom, if applicable
- Year select the year to view
- Include Email Delivery Recommended Setting: Yes

- Include All Families with Payments in Year Recommended Setting: Yes
- 4. Click View
- 5. Results will display in the Year End Family Payment List section

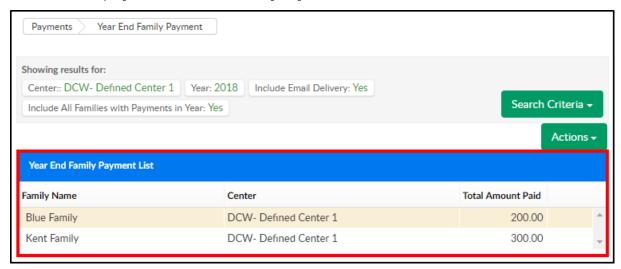

6. To print statements, click the Actions menu

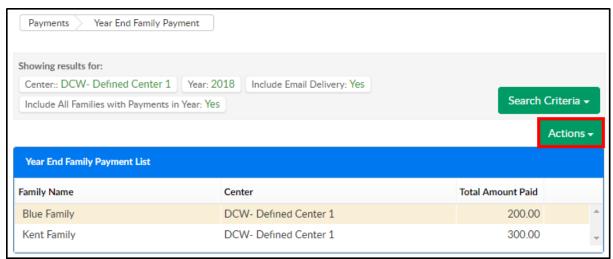

7. Select one of the reporting options

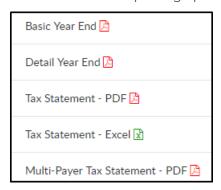

• Basic Year End - displays the paid balance in a sum

Year End Tax Statement: 2018

Blue Family Blue, Bonnie and Blue, Bill Family Id: 320390 123 Drive Rochester, MI 48806

Amt Paid: 200.00

TAX ID: 12-123456

DCW- Defined Center 1 \* 445 S. Livernois \* Rochester MI 48307

Family Name: Blue Family Blue, Bonnie and Blue, Bill Children Name: Bella Blue

Detail Year End - displays details of the paid balance

Year End Tax Statement: 2018

Blue Family Blue, Bonnie and Blue, Bill Family Id: 320390 123 Drive Rochester, MI 48806

Amt Paid: 200.00

TAX ID: 12-123456

200.00

DCW- Defined Center 1 \* 445 S. Livernois \* Rochester MI 48307

Family Name: Blue Family Blue, Bonnie and Blue, Bill Children Name: Bella Blue

| Date       | UserName  | Description    | Amount    |
|------------|-----------|----------------|-----------|
| 12/11/2018 | dcw kgass | Cash Payment - | \$ 200.00 |
|            |           | Total          | \$ 200.00 |

• Tax Statement - PDF - displays charges and payments in PDF format

Total Payments for 2018:

DCW- Defined Center 1 445 S. Livernois Rochester MI 48307 248-841-1940 Tax ID: 12-123456 Blue Family Family ID: 320390 123 Drive Rochester, MI 48806 Charges: Total Tuition: 0.00 Total Discounts: 0.00 0.00 Total Fees and Other Charges: Total Charges for 2018: 0.00Payments: 200.00 Total Payments: Total Bad Debt Recovery: 0.00 Total Bad Debt: 0.00

Tax Statement - Excel - displays charges and payments in Excel format with each family
on a different worksheet. This option is best for internal use

|                          | Tax Statement for 2018                  |        |
|--------------------------|-----------------------------------------|--------|
| DCW- Defined Center 1    | l e e e e e e e e e e e e e e e e e e e |        |
| 445 S. Livernois         |                                         |        |
| Rochester, MI 48307      |                                         |        |
| 248-841-1940             |                                         |        |
| Tax ID: 12-123456        |                                         |        |
|                          | D                                       |        |
| Family Name:             | Blue Family                             |        |
| Family ID:               | 320390                                  |        |
| Address:                 | 123 Drive                               |        |
|                          | Rochester, MI 48806                     |        |
| Charges:                 |                                         |        |
|                          | Total Tuition:                          | 0.00   |
|                          | Total Discounts:                        | 0.00   |
|                          | Total Fees and Other Charges:           | 0.00   |
| Total Charges for 2018:  |                                         | 0.00   |
|                          |                                         |        |
| Payments:                |                                         |        |
|                          | Total Payments:                         | 200.00 |
|                          | Total Bad Debt Recovery:                | 0.00   |
|                          | Total Bad Debt:                         | 0.00   |
| Total Payments for 2018: |                                         | 200.00 |
|                          |                                         |        |

- Multi-Payer Tax Statement PDF displays paid balanced by payer. This option allows for separation of balances paid within a single family
  - This report can also be accessed via Reports > Financials. Select Misc in the Report
     Category and choose Multi Payer Tax Statement as the Report

DCW - Defined Billing 445 S. Livernois Rochester MI 48307 TAX ID: 12-123456 The payments listed below are representative of what we, DCW- Defined Center 1, have credited to your child's account. It is your responsibility to insure that actual amount of tuition payments are reported, following the IRS guidelines, when filing your state and federal income taxes. DCW- Defined Center 1 Center Name: Address: 445 S. Livernois, Rochester MI 48307 Phone: 248-841-1940 Period: 1/1/2018 - 12/31/2018 Payee: Blue Family Children: Bella Blue Total Amount: Family: Blue Family 12/11/2018 Blue Family \$ 200.00 Cash Payment -Total Payments: \$ 200.00